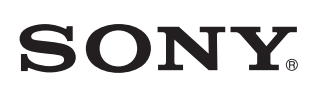

4-567-505-**12**(1) (BG)

**iPhone**

**WPS**

## Нужни елементи: iPhone/iPad/iPod touch, безжичен рутер

## Нужен елемент: Безжичен рутер с WPS (AOSS) бутон

in patternitis will be primed<br>Frankly currently, are publ

 $\bigcirc$ 

- Използвайте iPhone с инсталирано приложение SongPal (безплатно приложение), за да конфигурирате Wi-Fi настройките на устройството. Този метод изисква Wi-Fi връзка на iPhone и BLUETOOTH връзка между iPhone и устройството. Информацията за Wi-Fi настройките се изпраща от iPhone към устройството чрез BLUETOOTH.
- Някои безжични рутери имат няколко SSID. Свържете устройството и iPhone към еднакъв SSID.

 $\vert \mathbf{C} \vert$ 

Индикаторът  $\mathsf{I}/\mathsf{U}$  (вкл./в готовност) светва в зелен Отидете на следващата стъпка, когато индикаторът LINK започне да мига бавно (веднъж на 3 секунди). Бавното мигане започва след около 2 минути.

Конфигурирайте Wi-Fi настройките на устройството с натискане на WPS (AOSS) бутона и на безжичния рутер, и на устройството.

• Прегледайте инструкциите за експлоатация на рутера си, за да проверите дали е съвместим с WPS (Wi-Fi Protected Setup™)

Индикаторът I/ $\circlearrowleft$  (вкл./в готовност) светва в зелено Отидете на следващата стъпка, когато индикаторът LINK започне да мига бавно (веднъж на 3 секунди). Бавното мигане започва след около 2 минути.

В зависимост от безжичния рутер натиснете и задръжте WPS бутона за няколко секунди. За подробности вижте инструкциите за експлоатация на рутера. \*4 WPS бутонът може да е наречен "AOSS button" индикаторът (BLUETOOTH) спира да мига и остава светна

Когато BLUETOOTH връзката бъде установена, индикаторът (BLUETOOTH) спира да мига и остава светна

1

Предварителни стъпки: Уверете се, че вашият iPhone е свързан към Wi-Fi мрежата ви.

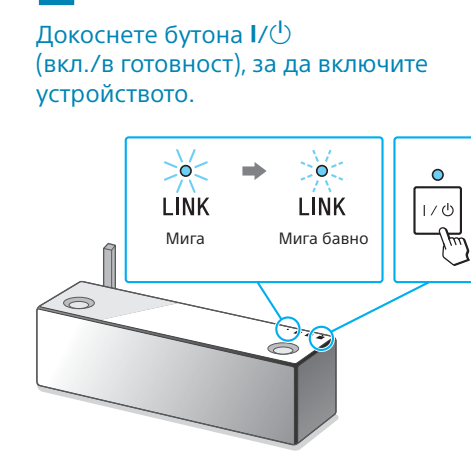

Инсталирайте SongPal на своя iPhone.

Потърсете **SongPal** в App Store.

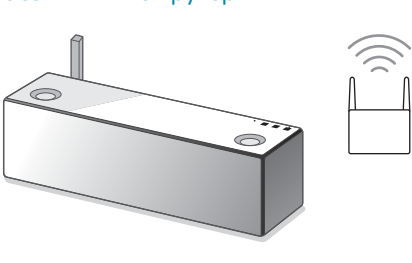

1 Поставете устройството близо до безжичния си рутер.

Индикаторът / (вкл./в готовност) светва в зелено. Отидете на следващата стъпка, когато индикаторъ LINK започне да мига бавно (веднъж на 3 секунди). Бавното мигане започва след около 2 минути.

2 Докоснете бутона  $\mathsf{I}/\mathsf{U}$ (вкл./в готовност), за да включите устройството.

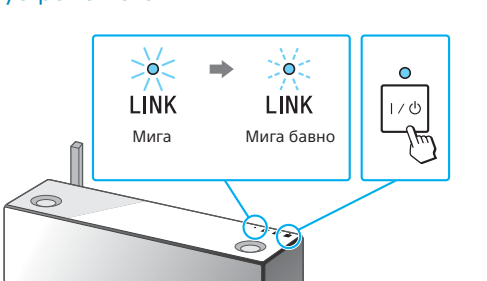

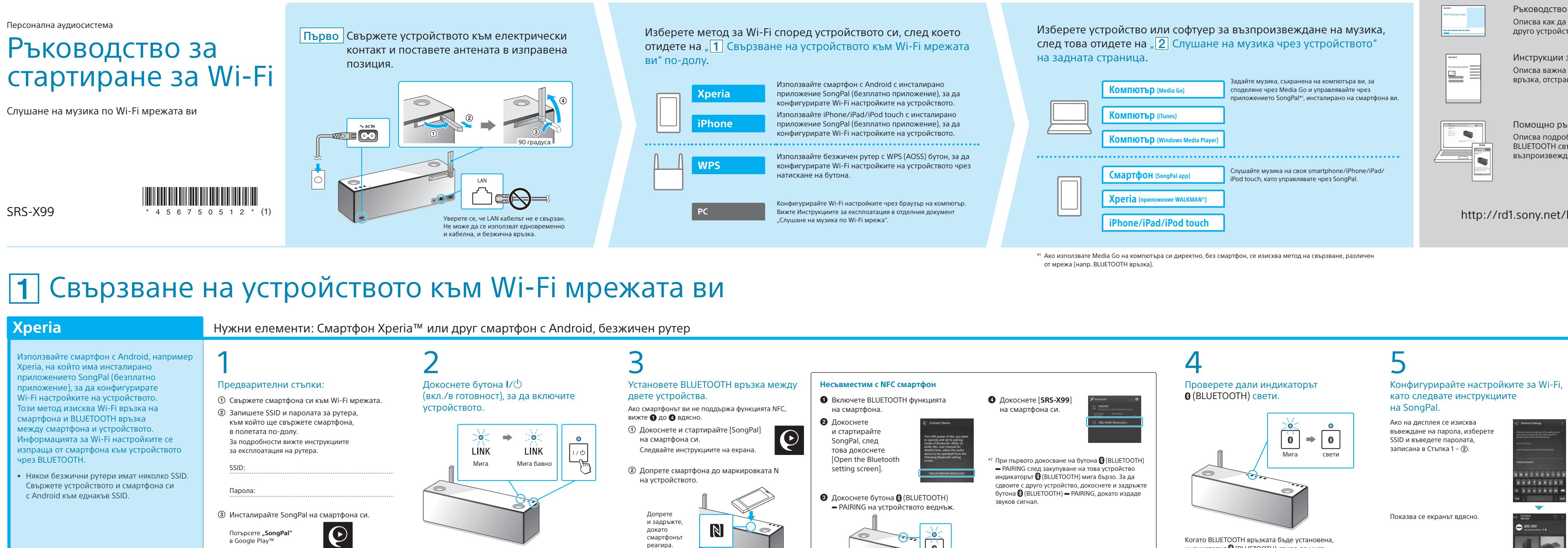

2 Докоснете бутона  $\mathsf{I}/\mathsf{U}$ (вкл./в готовност), за да включите

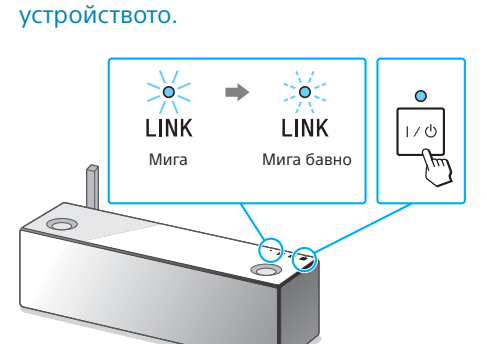

# 3

 $6$ ързо $*$ .

Натиснете и задръжте бутона WPS на устройството, докато издаде звуков сигнал (около 2 секунди).

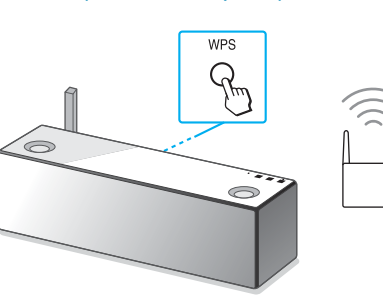

Бутонът WPS се намира на задната страна на устройството.

4

В рамките на 90 секунди, натиснете WPS бутона\*4 на рутера.

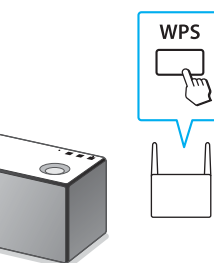

в зависимост от безжичния рутер.

4

### Проверете дали индикаторът (BLUETOOTH) свети.

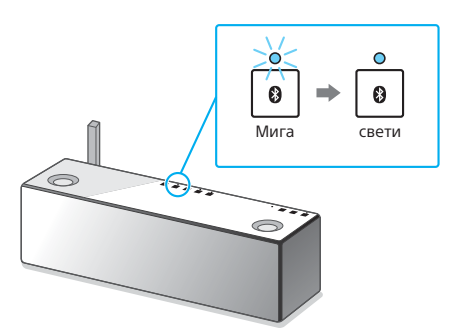

5

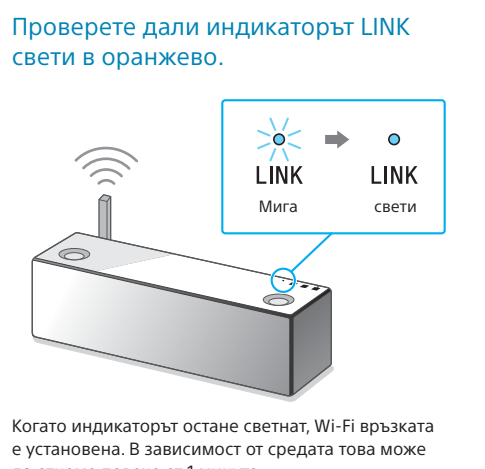

е установена. В зависимост от средата това може да отнеме повече от 1 минута.

като следвате инструкциите

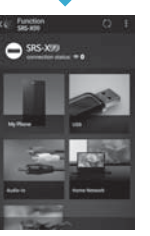

**REFERED KKKKKKKK** 

# $\mathbf{O}$

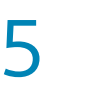

### Конфигурирайте настройките за Wi-Fi, като следвате инструкциите на SongPal.

Проверете дали индикаторът LINK свети в оранжево.

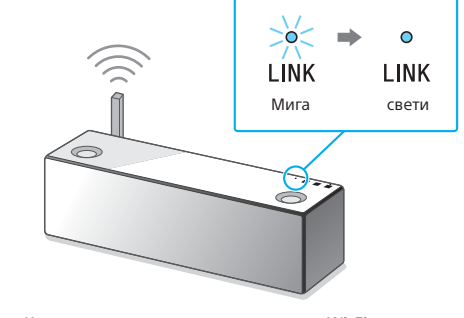

Когато индикаторът остане светнат, Wi-Fi връзката е установена. В зависимост от средата това може да отнеме повече от 1 минута.

6

Проверете дали индикаторът LINK

свети в оранжево.

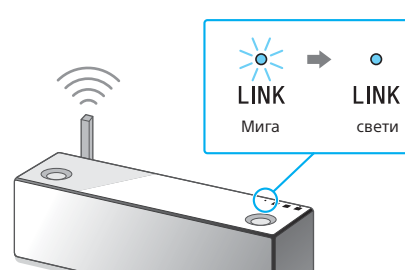

Когато индикаторът остане светнат, Wi-Fi връзката е установена. В зависимост от средата това може да отнеме повече от 1 минута.

O на своя iPhone.  $\blacktriangledown$ Следвайте инструкциите на екрана.

3

Установете BLUETOOTH връзка между двете устройства.

Сдвояването завършва след около 1 минута.

 $\odot$  Докоснете бутона  $\odot$  (BLUETOOTH) - PAIRING

Индикаторът  $\bigcirc$  (BLUETOOTH) започва да мига

на устройството веднъж.

\*3 При първото докосване на бутона (BLUETOOTH) PAIRING след закупуване на това устройство

с друго устройство, докоснете и задръжте бутона

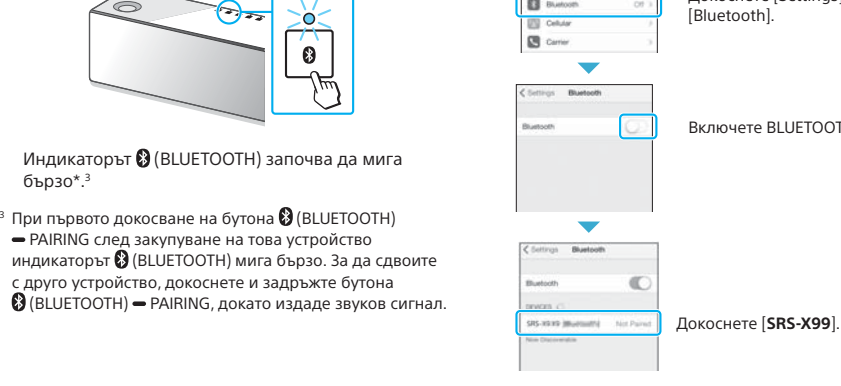

Потърсете устройството от iPhone.

мига бързо\*.

Докоснете [Settings] [Bluetooth].

Включете BLUETOOTH.

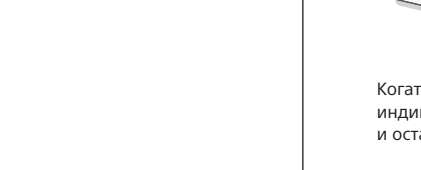

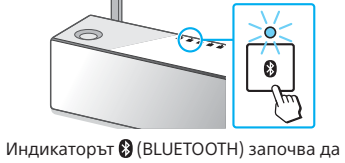

### Ако Wi-Fi връзката е неуспешна

Можете да използвате компютърен браузър, за да конфигурирате настройките за Wi-Fi на устройството. Свържете устройството към компютъра си чрез предлаган в търговската мрежа мрежов (LAN) кабел.

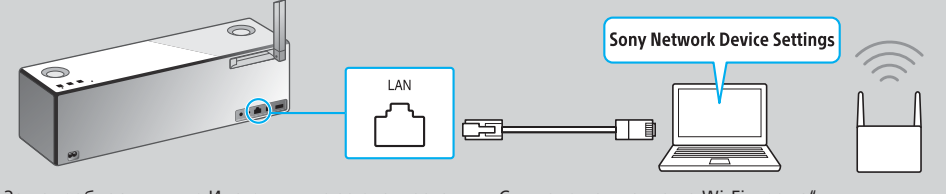

За подробности вижте Инструкциите за експлоатация, "Слушане на музика по Wi-Fi мрежа<sup>,</sup>

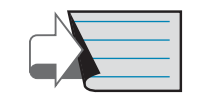

вижте задната страница за възпроизвеждане ( Продължение: Задна страница " <mark>2</mark> Слушане на музика чрез устройството"

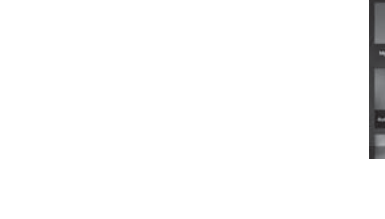

## **Този документ ще ви запознае с това как да възпроизвеждате музика след свързване на това устройство към Wi-Fi мрежата ви.**

Wi-Fi мрежата ви позволява лесно да се насладите на музика, съхранена на безжично устройство в дома ви, например компютър или смартфон/iPhone. За други връзки или методи на слушане вижте Помощното ръководство (указано вдя

## **Предоставени документи**

Ръководство за стартиране за Wi-Fi (този документ) Описва как да слушате музика, съхранена на компютъра ви или друго устройство в Wi-Fi мрежата ви.

Инструкции за експлоатация (отделен документ) Описва важна информация за безопасност, метода за BLUETOOTH връзка, отстраняване на неизправности и др.

Помощно ръководство (уеб документ за компютър/смартфон) Описва подробности за устройството, мрежата и метода за BLUETOOTH свързване с различни устройства, метода за възпроизвеждане на аудио с висока разделителна способност и др.

http://rd1.sony.net/help/speaker/srs-x99/h\_zz/

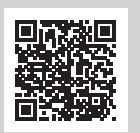

 Ако се покаже [Share Wi-Fi settings?], Докоснете и стартирайте [SongPal]

## докоснете [Allow]. Показва се екранът вдясно.

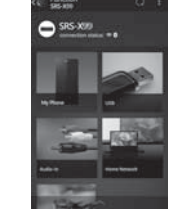

 Когато се покаже екранът вдясно, докоснете [OK].

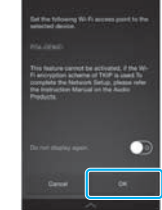

Вижте задната страница за възпроизвеждане

Вижте задната страница за възпроизвеждане

## Слушане на музика чрез устройството

Windows Media Play

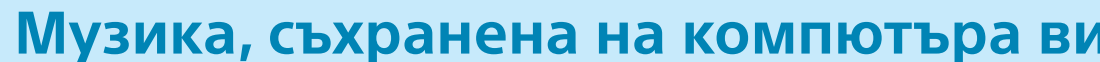

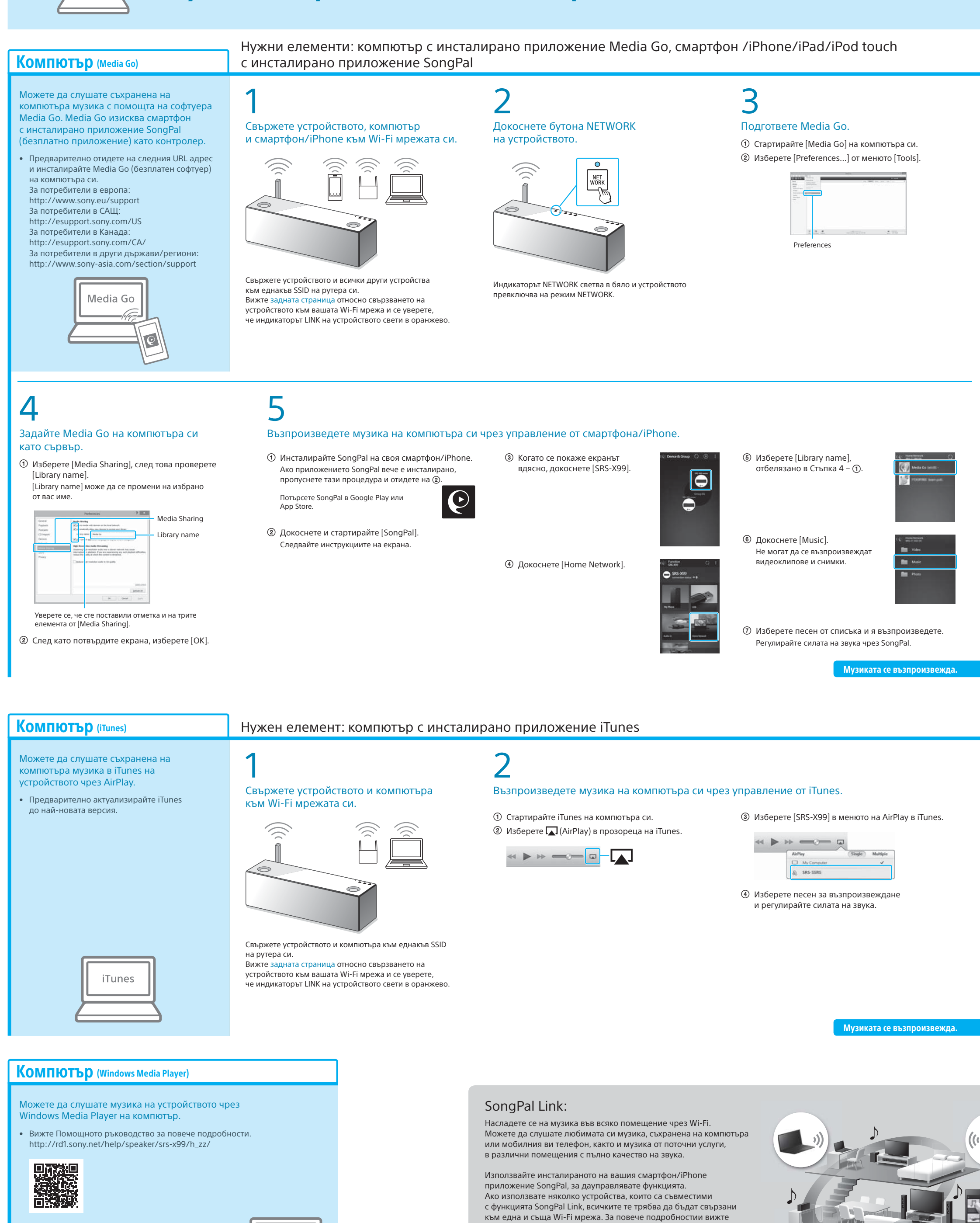

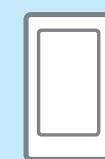

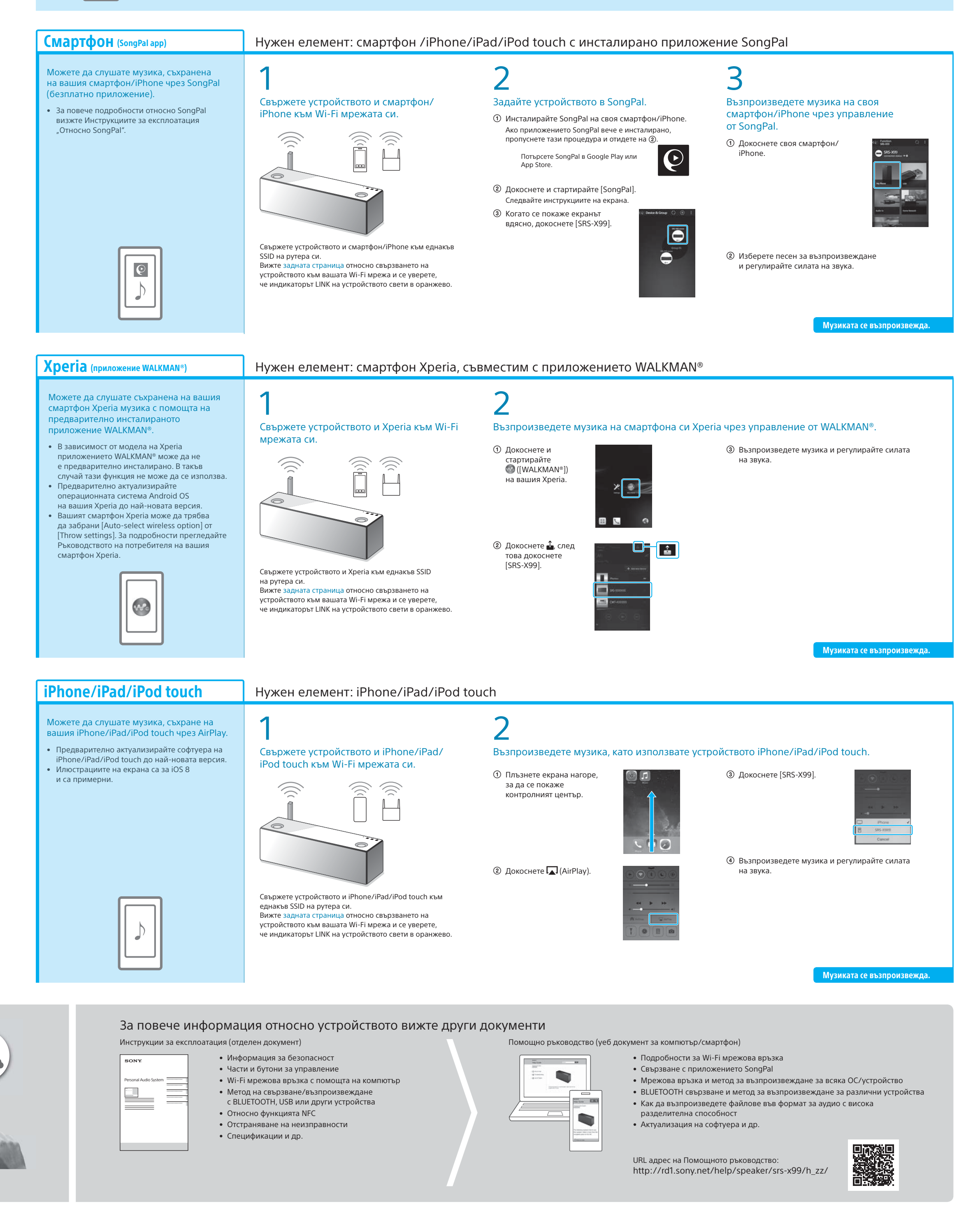

Помощното ръководство посочено вдясно или Ръководството за стартиране за Wi-Fi, предоставено със всяко устройство.

## **Музика, съхранена на компютъра ви Музика съхранена на вашия смартфон/iPhone**